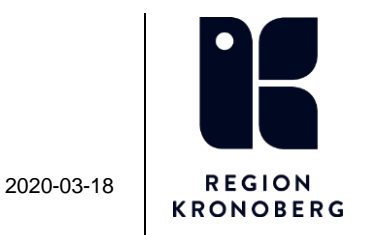

## **Information till patient när videomöte bokas**

• Ladda ner appen "Min Hälsa" från Google Play eller App Store

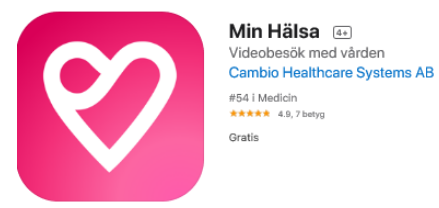

- Logga in med Bank ID.
- Ditt bokade besök syns på skärmen.
- Klicka på besökstiden och sedan "Gå till besöket"
- Du hamnar nu i ett "digitalt väntrum". Vänta med skärmen i detta läge tills din behandlare startar videosamtalet.